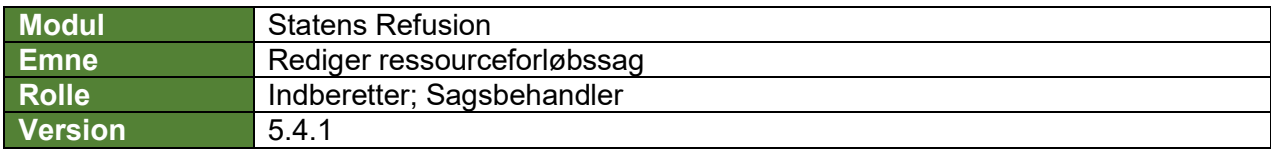

*Denne vejledning beskriver, hvordan du redigerer en ressourceforløbssag.*

*Det er kun muligt at redigere i ressourceforløbssagen mens den har status 'Oprettet', altså frem til første anmodning indberettes, derefter kan man ikke længere redigere sagen.*

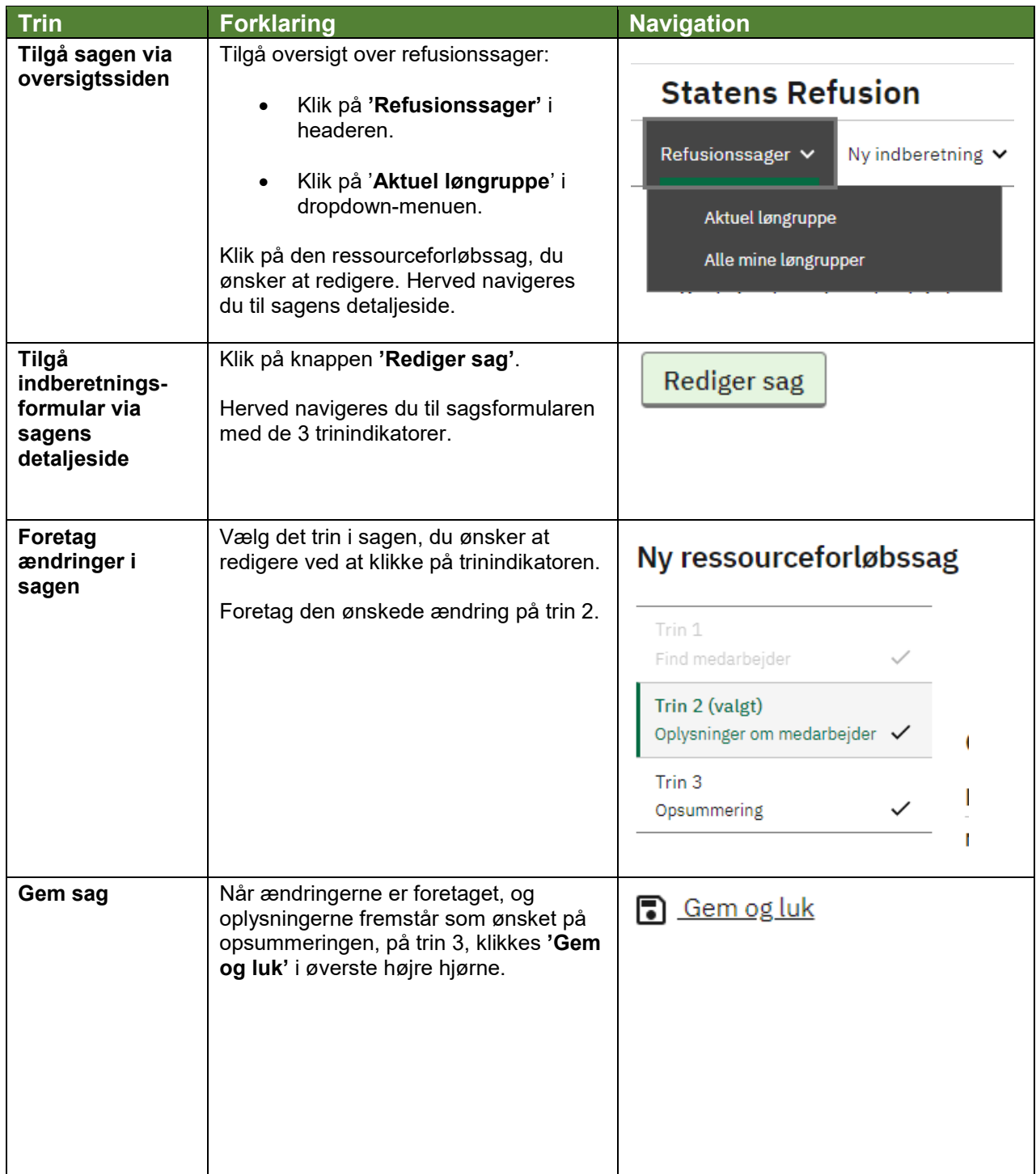

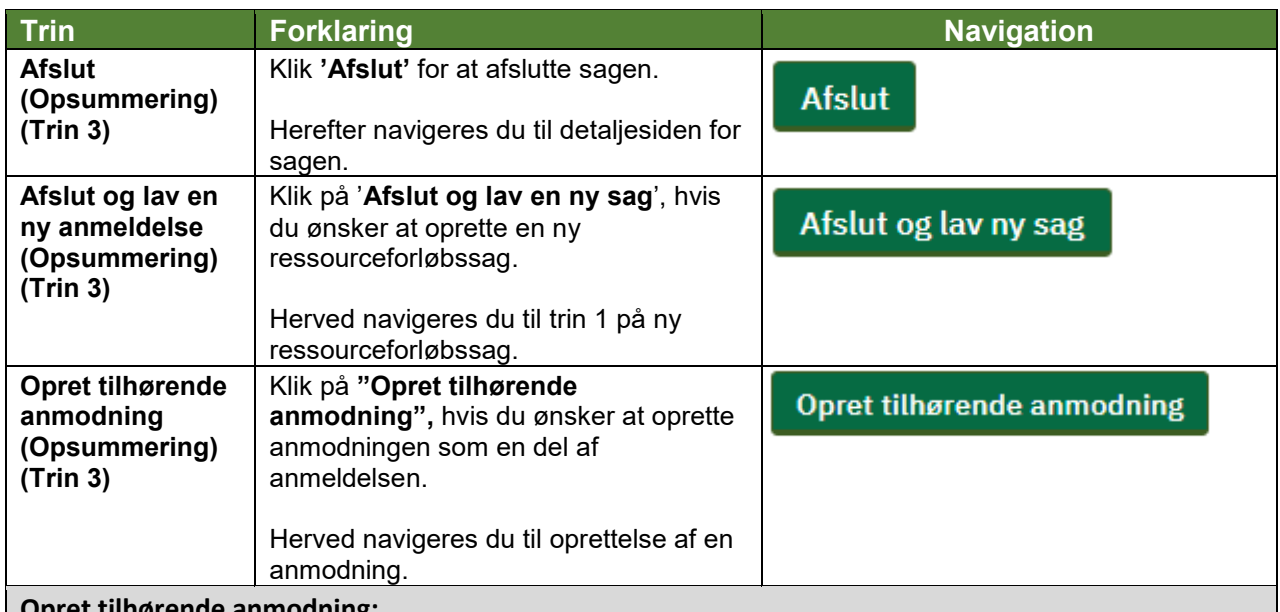

**Opret tilhørende anmodning:**

*Hvis du har brug for at se, hvordan man manuelt opretter en tilhørende anmodning, se navigationsseddel: "5.3 - Opret refusionsanmodning for ressourceforløb (manuel)".*

## **Fremsøg en refusionssag:**

*Hvis du har brug for at se, hvordan man fremsøger en refusionssag, se navigationsseddel: "9.1 - Fremsøg en given refusionssag".*